# MATLAB GUI 在迈克尔孙干涉实验中的应用\*

童 童 毛胜春 何让杰 刘奕然

(西安交通大学物理学院大学物理国家级实验教学示范中心 陕西 西安 710049)

(收稿日期: 2022-10-12)

摘 要:迈克尔孙干涉仪在物理学中具有重要的地位,是许多近代干涉仪的基础.教学中常将迈克尔孙干涉实 验分为等厚干涉及等倾干涉进行讨论,但实际上这两种干涉在一定范围内同时存在,学生学习时出现很多疑问.从 理论上给出包含等倾干涉和等厚干涉的理论公式,利用 MATLAB软件的 GUI功能,设计了同时考虑两种干涉影响 的仿真平台,仿真结果与实验观测的干涉图样一致且界面操作简洁、直观形象,有利于学生深刻理解迈克尔孙干涉 实验的理论,有效提高教学效果.

关键词:迈克尔孙干涉仪;MATLABGUI;等厚干涉;等倾干涉

迈克尔孙干涉仪是一种利用分振幅法实现双 光束干涉的仪器,能够精确测量微小长度或变化,可 以用来观察许多干涉现象.它设计巧妙,包含了丰富 的物理实验思想,在物理学史上做出了重要贡献,是 许多近代干涉仪的基础[1].但是,迈克尔孙干涉仪相 关实验调节难度大、测量精度要求高、操作时间长, 无法在上课中展示不同情况的干涉现象,不利于学 生对实验知识的有效掌握.

MATLAB是一种使用方便的科学计算软件, 它在数值分析、科学计算及图形处理等方面具有强 大的功能,已被广泛地应用到各个行业领域中.将虚 拟仿真技术与实验课程教学相结合,已成为实验教 学信息化改革的重要内容[2].利用 MATLAB 中的 图形用户界面(GUI)能够设计出用户交互界面友 好、操作方便简单、实验参数灵活设定的仿真实验平 台.同时,可利用 MATLAB的 APP打包功能,将仿 真实验平台打包,生成脱离 MATLAB 环境运行的 可执行文件,提升仿真平台使用便利度.

目前利用 MATLAB进行的光学仿真研究成果 有很多[35],针对迈克尔孙干涉仿真大多数局限于 对其等倾干涉的模拟,或者将其干涉分为等倾干涉 和等厚干涉进行讨论.然而,迈克尔孙干涉仪所产生 的干涉条纹与两反射面的相对位置有关,即同时受

到反射面之间的距离及倾斜角度的影响.本文对迈 克尔孙干涉的原理进行了系统的讨论,综合考虑倾 角、距离等因素对干涉条纹的影响,利用 MATLAB 软件搭建GUI仿真操作平台,模拟仿真迈克尔孙干涉 仪的几种干涉现象[69],模拟仿真结果与实验观测图 样一致.

#### 1 基本实验原理

迈克尔孙干涉仪原理如图1所示,由两平面反 射镜 M<sub>1</sub> 和 M<sub>2</sub>,光源 S 和观察点 $E$ (或接收屏) 组成. M1、M<sup>2</sup> 相互垂直,M<sup>2</sup> 是固定的,M<sup>1</sup> 被安装在一个 轨道上,可沿轨道做精密移动,其精度可以达到10<sup>-4</sup> mm. G1、G2 是两块材料相同,薄厚均匀相等的平行 玻璃片. G1 的背面镀有半反射膜, 称为分光板. G2 称为补偿板,使两个光束3次通过玻璃介质.G<sub>1</sub>、G<sub>2</sub> 与平面镜  $M_1, M_2$  成  $45^\circ$  角.

为了使入射光线具有各种倾角以获得丰富的干 涉图样,光源应该是扩展的,插入毛玻璃或凸透镜以 扩大视场.自面光源<sup>S</sup> 发出的一束光射到分光板 G<sup>1</sup> 的半透膜后,被分解为振幅相等的反射光和透射光, 这两束光分别经 M<sub>1</sub> 和 M<sub>2</sub> 反射后又原路返回,在分 光板后表面分别被透射和反射,在<sup>E</sup> 处相遇成为相 干光,可产生干涉现象.

<sup>\*</sup>2020年第一批产学合作协同育人项目,项目编号:202002266007;2020年西安交通大学本科教学改革研究项目(拔尖专项),项目编号: 20BJ01Z;2022年西安交通大学本科教学改革研究项目(拔尖专项),项目编号:22BJ02Y;2022年西安交通大学本科教学改革研究青年项目,项 目编号:  $2022Q - 19$ .

作者简介:童童(1993-),女,硕士,工程师,研究方向为物理实验教学和研究.

通讯作者:毛胜春(1973-),女,博士,高级工程师,研究方向为物理实验教学和研究.

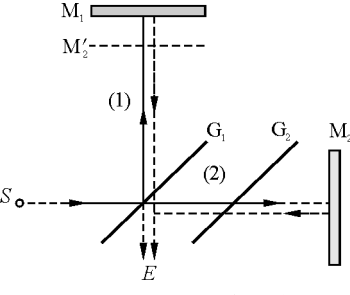

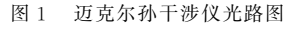

1.1 等倾干涉 M<sub>1</sub> 与 M<sup>1</sup>/严格平行(α=0)

当 M<sub>1</sub> 与 M<sup>2</sup> 严格平行, 即 M<sub>1</sub> 与 M<sub>2</sub> 严格垂直 时,所得干涉为等倾干涉,其光路图如图2所示.

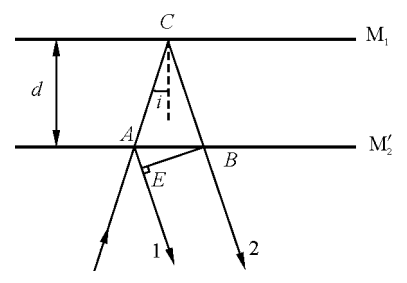

图2 等倾干涉光路图

干涉图形中的每条圆环状干涉条纹对应的入射 光线都有相同的入射角.根据光路图中的几何关系, 可以得到光束1与光束2之间的光程差为

$$
\Delta_1 = AC + CB - AE \tag{1}
$$

因为

$$
AC = CB = \frac{d}{\cos i} \qquad AE = 2d \tan i \sin i
$$

所以

$$
\Delta_1 = 2d\cos i \tag{2}
$$

相位差为

 $-112 -$ 

$$
\delta_1 = \frac{2\pi\Delta_1}{\lambda} = \frac{4\pi d\cos i}{\lambda} \tag{3}
$$

1.2 等厚干涉 M<sub>1</sub> 与 M<sup>2</sup><sub>2</sub>相交( $d = 0, \alpha \neq 0$ )

等厚干涉光路图如图3所示,根据等厚干涉的 定义分析,只有当入射角 i 近似等于零,并且 d 很小 (d=0或在波长λ线度内)才能够出现严格意义上 的呈直线的等厚干涉条纹.设楔形空气层的夹角为 <sup>α</sup>,视场上一点(x,y),则该点处的光程差为

相位差为

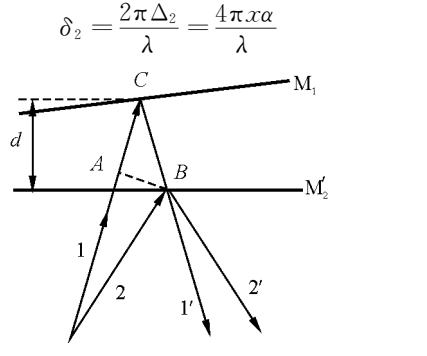

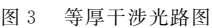

1.3 同时存在等倾与等厚干涉( $d \neq 0$ , α $\neq 0$ )

实际实验中,很难利用迈克尔孙干涉仪调节出 严格的等厚干涉,是因为反射镜 M1 与 M2之间没有 严格平行,即 M<sub>1</sub> 与 M<sup>1</sup><sub>2</sub>有一定角度及厚度时, M<sub>1</sub> 与 M′2之间形成楔形空气薄层.此时等厚干涉条纹不再 严格平行,而是随着 d 的变化向两侧弯曲. 因为圆环 状干涉条纹上的各个点对应的 M<sub>1</sub> 与 M2 之间形成的 楔形空气薄层厚度不再相同,不是严格意义上的等 厚干涉,需要考虑等倾干涉的共同作用.我们将此种 情况下的干涉图样规律总结如下.

此时的<sup>i</sup>、d很小,其光程差可以近似地分为等 倾干涉和等厚干涉两部分之和,其光程差为

$$
\Delta_3 = 2d\cos i + 2x\alpha \tag{6}
$$

其相位差为

$$
\delta_3 = \frac{2\pi\Delta_3}{\lambda} \tag{7}
$$

设 G<sub>1</sub> 分光板材料玻璃的折射率是 n1,半透膜的 折射率是 $n_2$ ,且 $n_1$   $\geq$   $n_2$  时,则光束1 仅在 M<sub>1</sub> 表面反 射时存在半波损失,光束2在 M<sup>2</sup> 和 G<sup>1</sup> 背面存在两 个半波损失,因此光束1和光束2相位差需加π.考 虑半波损失后,产生干涉条纹的明条纹条件为

$$
\delta_3 = \frac{4\pi d \cos (i + x\alpha)}{\lambda} + \pi = 2k\pi
$$

产生干涉条纹的暗条纹条件为

$$
\delta'_{3} = \frac{4\pi d \cos (i + x\alpha)}{\lambda} + \pi = (2k + 1)\pi
$$

其中 $k=0,1,2,...$ .

两束光 在 相 干 条 件 下,满 足 双 光 束 干 涉 强 度 公式

$$
I(P) = I_1 + I_2 + 2\sqrt{I_1 I_2} \cos \delta(P) \tag{8}
$$
  
 
$$
\mathfrak{E} \mathbb{E} I_1 = I_2 = I, \mathbb{E} \mathbb{E} \tag{8}
$$

$$
I(P) = 2I[1 + \cos \delta(P)] \tag{9}
$$

(5)

式(6)和式(9) 句含了迈克尔孙干涉仪出现的 各种干涉图样.

### 2 MATLAB GUI 的仿真平台的建立

根据前面的理论分析,本文以波长、M1 与 M2 的距离以及角度为自变量函数,利用 MATLAB 函 数结合式(6)和式(9)计算干涉条纹的分布.同时本 文创建了 GUI界面如图4所示.

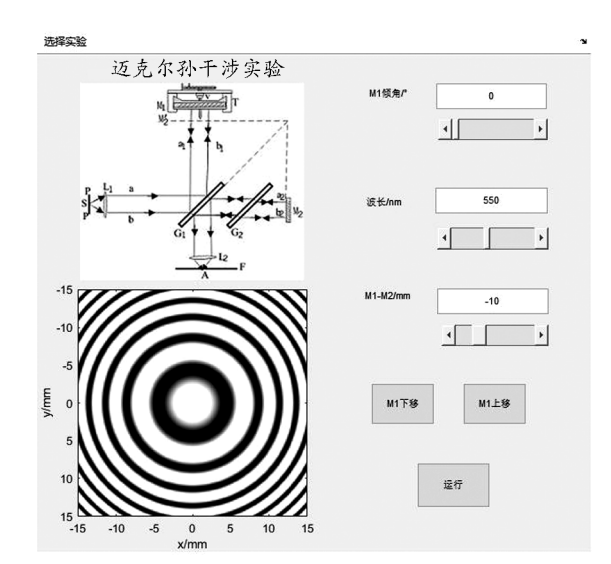

图4 MATLABGUI的仿真平台与运行结果(等倾干涉时)

以等倾干涉为例,左上角给出了实验名称、实验 光路示意图;右侧是3个滑动条及3个数字文本框, 能够改变或输入参数以对 M<sub>1</sub> 与 M<sup>'</sup>2的倾角α、光波 的波长λ和 M<sup>1</sup> 与 M′2的距离d进行取值;单击界面

下方的运行对话框,通过观察视场(界面左下方)能 够直观地看到迈克尔孙干涉条纹随参数变化的空间 分布动态变化.

## 3 仿真实验与实际实验结果对比

#### 3.1 实验结果

当迈克尔孙干涉仪中的反射镜 M<sub>1</sub> 与 M<sub>2</sub> 的镜 像 M'2的相对位置不同时,实验室的观测结果如图 5 所示. 其中,图  $5(a)$ , $(b)$ , $(c)$ , $(d)$ , $(e)$ 是  $M_1$ , $M_2$  严 格平行的情况,属于等倾干涉;图5(h)是严格的等 厚干涉;图5(g)、(i)的干涉条纹既包含了等倾干涉 也包含了等厚干涉;图 $5(f)$ 、(j)是  $M_1$ 、 $M_2$  两平面镜 间距太大时看不到干涉条纹.

可以看出,当 M1 与 M'<sub>2</sub>严格平行时,观察到的 是一组明暗相间的同心环状等倾干涉条纹,如图  $5(a) \sim$  (e) 所示. 当 M<sub>1</sub> 与 M<sub>2</sub> 相距较远时, 条纹比较 密,如图 5(a) 和(e) 所示;将 M<sub>1</sub> 与 M<sub>2</sub>距离变小时,各 圆条纹不断陷入中心,条纹越来越稀疏,如图 5(b) 和 (d)所示;直到 M<sup>1</sup> 和 M′2重合,干涉条纹消失,如图  $5(c)$  所示. 当 M<sub>1</sub> 与 M<sup>1</sup> 有微小夹角时, 观察到的是"等 厚"干涉条纹,如图 5(f) ~ (j) 所示. 当 M<sub>1</sub> 与 M2的间 距大于光源的相干长度时,不发生干涉条纹,如图  $5(f)$  和(j) 所示;当 M<sub>1</sub> 逐渐靠近 M<sup>'</sup><sub>2</sub>时,出现干涉条 纹,朝背离 M<sub>1</sub> 与 M<sup>1</sup><sub>2</sub>交线的方向弯曲,如图 5(g) 和  $(i)$  所示; 当 M<sub>1</sub> 与 M<sup>1</sup><sub>2</sub>距离很小, 相交时, 条纹变直, 如图5(h)所示,观察到的是等厚干涉条纹.

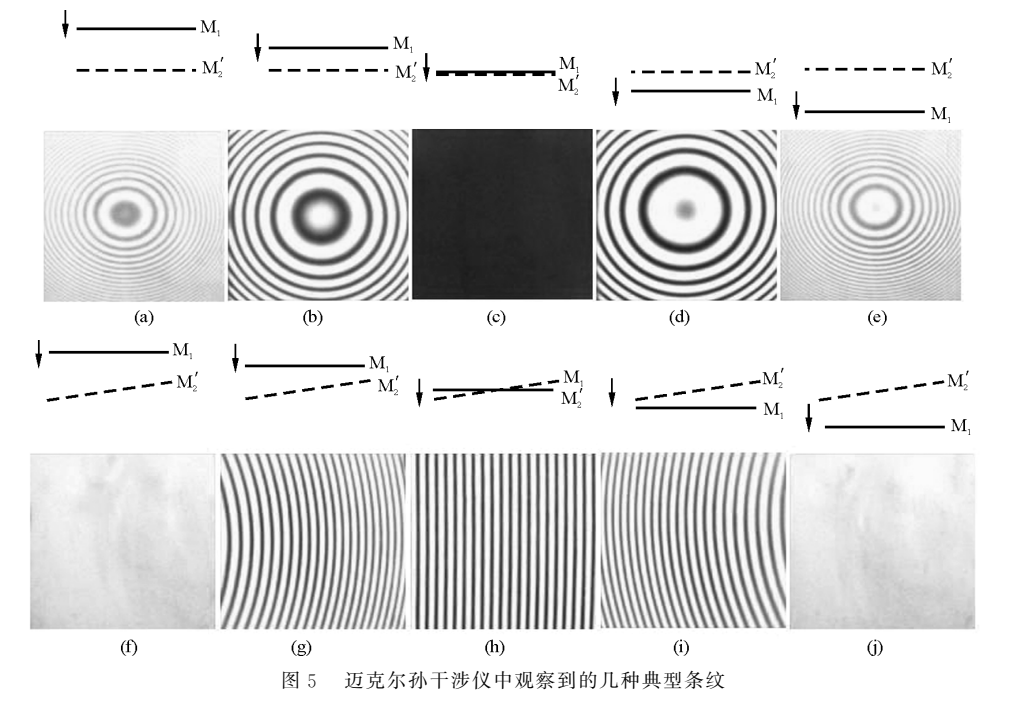

# 3.2 仿真实验结果

我们搭建的 MATLABGUI实验仿真平台,能 够模拟出迈克尔孙干涉实验中的多种干涉图样.当 M<sup>1</sup> 与 M′2严格平行时,即倾角为零时,仿真结果是等 倾干涉图样,结果如图4所示.当点击增大或减小按 钮改变 M<sup>1</sup> 与 M′2之间的距离,能看到环状的等倾条 纹先吞后吐或者先吐后吞,可以观测到与实验结果 图  $5(a) \sim$  (e) 完全相同的干涉图样.

当 M<sup>1</sup> 与 M′2不平行时,即倾角不为零时,仿真结

果是"等厚干涉"时,结果如图6和图7所示.当点击 增大或减小按钮改变 M<sup>1</sup> 与 M′2之间的距离,能看到 等厚条纹由向左弯曲的线条逐渐变为平行直线,再 逐渐变为向右弯曲,或是由向右弯曲的线条逐渐变 为平行直线,再逐渐变为向左弯曲,即与实验结果图  $5(g) \sim$  (j) 完全相同的干涉图样. 图 6是 M<sub>1</sub> 与 M<sub>2</sub>相 交时的仿真结果,即等厚干涉图样. 图 7 是当 M1 与 M′2不平行且有一定距离,即同时存在等倾干涉和等 厚干涉时的仿真结果.

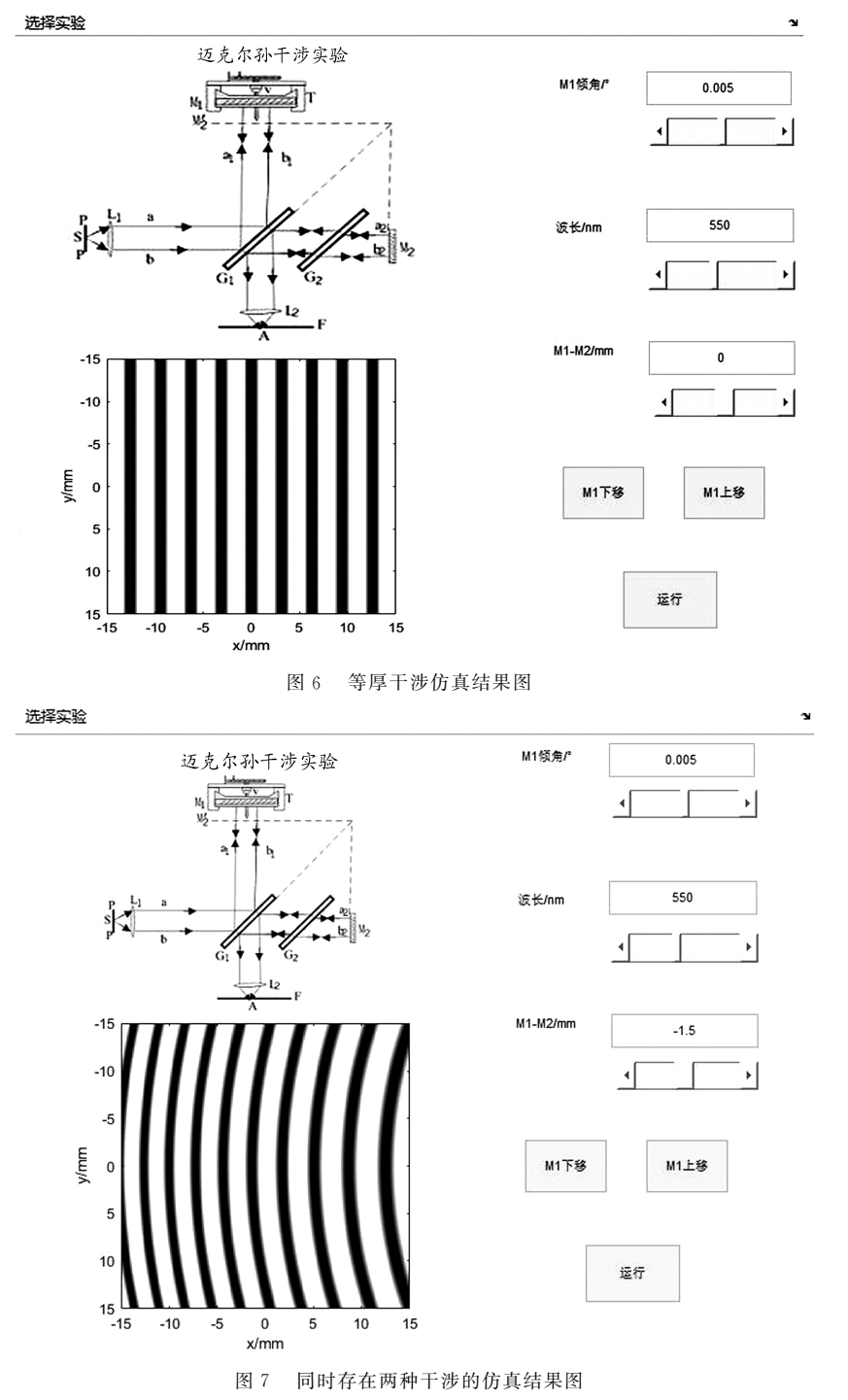

 $-114 -$ 

我们可以看出仿真结果与实际结果非常地吻 合,并且使用迈克尔孙干涉实验仿真界面中的两 个移动反射镜 M<sup>1</sup> 的按钮,能够观察图样动态变化 情况.这样有助于学生直观地理解物理概念,更好 地理解实验图像,也能够培养学生对实验研究的 兴趣.

#### 4 结论

本文对迈克尔孙干涉实验中的等倾干涉、等厚 干涉以及两种干涉同时存在的干涉等3种情况的原 理分析,给出了两种干涉都存在时的理论分析,并基 于此设计了 MATLAB GUI 仿真实验平台,能够模 拟上述3种干涉图样,与实际实验结果相符合.仿真 实验平台模拟的各种干涉过程,使学生深刻体验到 不同条件下的干涉图样,图样细致逼真,使整个物理 过程变得直观形象,能够解决实验设备调节困难、实 验现象难以观测等问题,为实验的理论分析和实验 教学提供了有效辅助手段.而将信息化技术与物理 实验教学相结合,提供多元化实验教学资源,进而提 升实验教学效果已成为高校物理实验教学创新发展

的必然趋势.

#### 参 考 文 献

- [1]钟锡华.现代光学基础[M].2版.北京:北京大学出版 社,  $2012:177 - 179$ .
- [2]张勇,贾洪声,刘惠莲,等.示范性虚拟仿真实验教学一 流课程的建设与应用[J]. 物理实验, 2021(6): 42-45.
- [3]曲伟娟.基于 MATLAB的光学实验仿真[D].西安:西 北工业大学,2014.
- $[4]$  陈小莉, 钟生海. MATLAB 在光学实验中的应用 $[J]$ . 安 康师专学报,2013(15):64-67.
- [5]赵盾.光学实验计算机仿真平台的构建[D].武汉:武汉 理工大学,2010:4-5.
- [6]符运良.MATLAB在光学教学中的应用[J].华南热带 农业大学学报,2014,10(3):55-57.
- [7]罗华飞.MATLABGUI设计学习笔记[M].北京:北京 航空航天大学出版社, 2018: 328 - 329.
- [8]孙绪保.光学实验与仿真[M].北京:北京理工大学出版 社,2019.
- [9]庄建,青莉.基于 MATLAB的光学实验仿真平台[J].成 都大学学报:自然科学版, 2006, 25(1): 70-72.

# Application on MATLAB GUI in Michelson Interference Experiment

TONGTong MAOShengchun HERangjie LIU Yiran

(National Demonstration Center for Experimental College Physics Education,

School of Physics, Xi'an Jiaotong University, Xi'an, Shaanxi 710049)

Abstract: Michelson interference experiment has an important position in physics and is the basis of many modern interferometers. In teaching, Michelson interference experiment is usually divided into equal-thickness interference and equal-inclination interference for discussion, in fact, these two kinds of interference exist simultaneously within a certain range. This paper theoretically gives formulas including equal inclination interference and equal thickness interference, then using MATLAB GUI function to design a simulation platform that considers the effects of both interferences at the same time. The simulation results are consistent with the experimentally observed interference patterns and the interface is simple. Which is conducive to deepen students' understanding of the theory in Michelson interference experiment, and effectively improves the teaching effect.

Key words: Michelson interferometer; MATLAB GUI; equal thickness interference; equal inclination interference